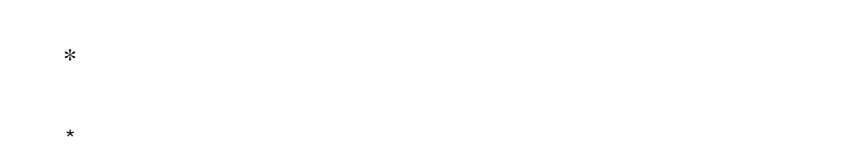

 $\star \star$  $***$ 

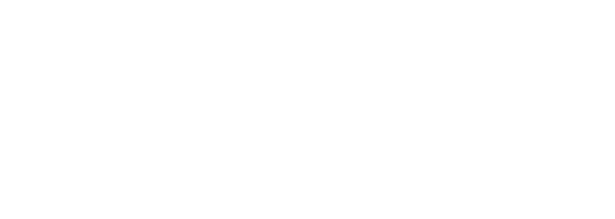

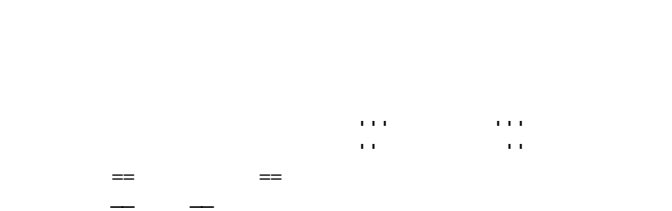

 $>$   $\sim$   $\sim$   $\sim$   $\sim$   $\sim$  $>$ 

: 項目 : 説明文

 :: 項目 ::: 説明文は複数行にわけて書くこともできます。 ::: こんな感じで。

行を - ではじめるとリストになります。リストは - の個数に応じて3段階までネストすることが

1

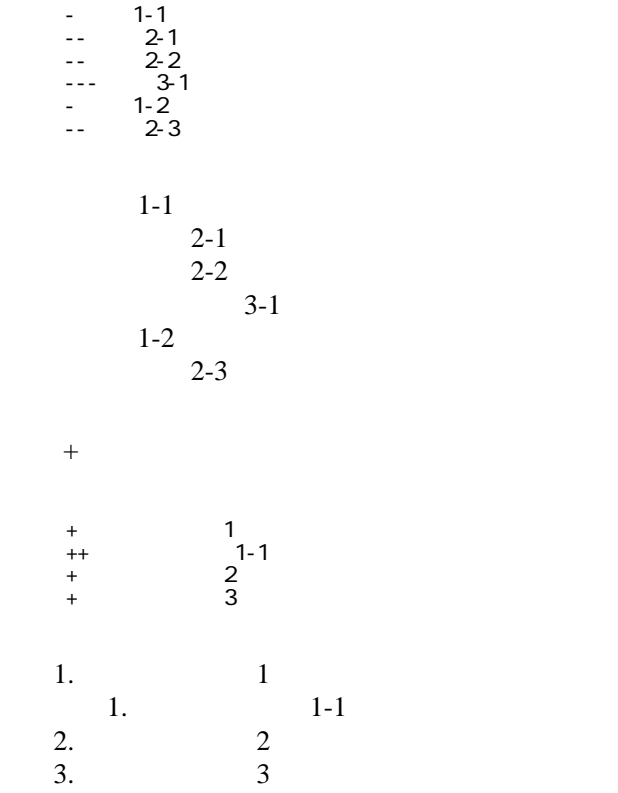

 -http://www.yahoo.co.jp/ -[Google|http://www.google.co.jp/] -[[FrontPage]] -[[ FrontPage]]

<http://www.yahoo.co.jp/> **[Google](http://www.google.co.jp/)** [FrontPage](http://yyokota.jp/fswiki/wiki.cgi?page=FrontPage)

CSV <sub>1</sub>

 ,1-1,1-2,1-3 ,2-1,2-2,2-3

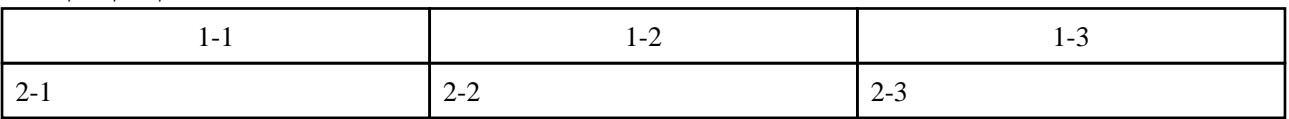

行頭に ---- と書くと水平線になります。 ----

 $\mu$ 

 $\frac{1}{2}$ 

## **InterWiki**

[InterWikiName](http://yyokota.jp/fswiki/wiki.cgi?page=InterWikiName) URL URL

 -[Google|http://www.google.co.jp/search?hl=ja&btnG=Google+%8C%9F%8D%F5&lr=lang\_ja&q=] sjis -[YukiWiki|http://www.hyuki.com/yukiwiki/wiki.cgi?] euc

 [[YukiWiki:Perl]] [[Google:Perl]]

[[Google |Google:Perl]]

## Keyword

[Keyword](http://yyokota.jp/fswiki/wiki.cgi?page=Keyword) **Example 2018 For Section** 2018 For Section 2018 For Section 2018 For Section 2018 For Section 2019 For Section 2019 For Section 2019 For Section 2019 For Section 2019 For Section 2019 For Section 2019 For Section

OK

**URL Wiki** 

 -[Google|http://www.google.co.jp] -[[Wki|Wki ]]

Header Footer [Menu](http://yyokota.jp/fswiki/wiki.cgi?page=Menu)

Edit[Help](http://yyokota.jp/fswiki/wiki.cgi?page=Help)er